### <span id="page-0-0"></span>Západočeská univerzita v Plzni

Fakulta elektrotechnická Zadávající katedra

# Bakalářská / Diplomová práce

Šablona pro zpracování kvalifikační práce (Zde vyplňte vaše téma)

Autor práce: Jméno autora

Vedoucí práce: Jméno vedoucího Konzultant práce: Jméno konzultanta

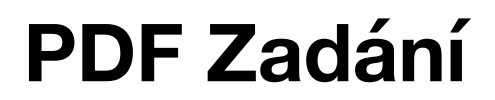

### Abstrakt

Abstrakt představuje stručný výtah ze závěrečné práce ("miniatura práce") a umožňuje čtenáři prvotní, velmi rychlou, orientaci v dané práci, slouží k vytvoření představy o jejím obsahu. Abstrakt by měl obsahovat stručný popis podstaty řešení uvedeného v závěrečné práci, dále by měly být zmíněny použité metody řešení, díky nimž bylo daného řešení dosaženo. Měly by být také uvedeny dosažené výsledky a odpovídající závěr. Abstrakt v daném jazyce by svým rozsahem neměl překročit jednu stranu, obvykle je jeho délka 80 až 500 slov (tj. minimálně 6 řádků).

### Klíčová slova

Klíčová slova jsou konkrétní fráze reprezentující řešenou problematiku. Klíčová slova se řadí od obecných pojmů ke konkrétním. Např. tedy: Minirobotika, magnetická aktuace, koplanární cívky.

## Abstract

Anglická varianta českého abstraktu. Obvykle se řeší až po finalizaci české varianty.

### Keywords

Anglická varianta českých klíčových slov. Obvykle se řeší až po finalizaci české varianty.

### Poděkování

#### Poděkování je nepovinnou součástí práce. Může vypadat například následovně:

Tímto bych rád poděkoval vedoucímu diplomové práce (jméno vedoucího) a konzultantovi (jméno konzultanta) za jejich přístup, metodické pokyny a cenné profesionální rady, které vedly k vypracování této práce.

## Obsah

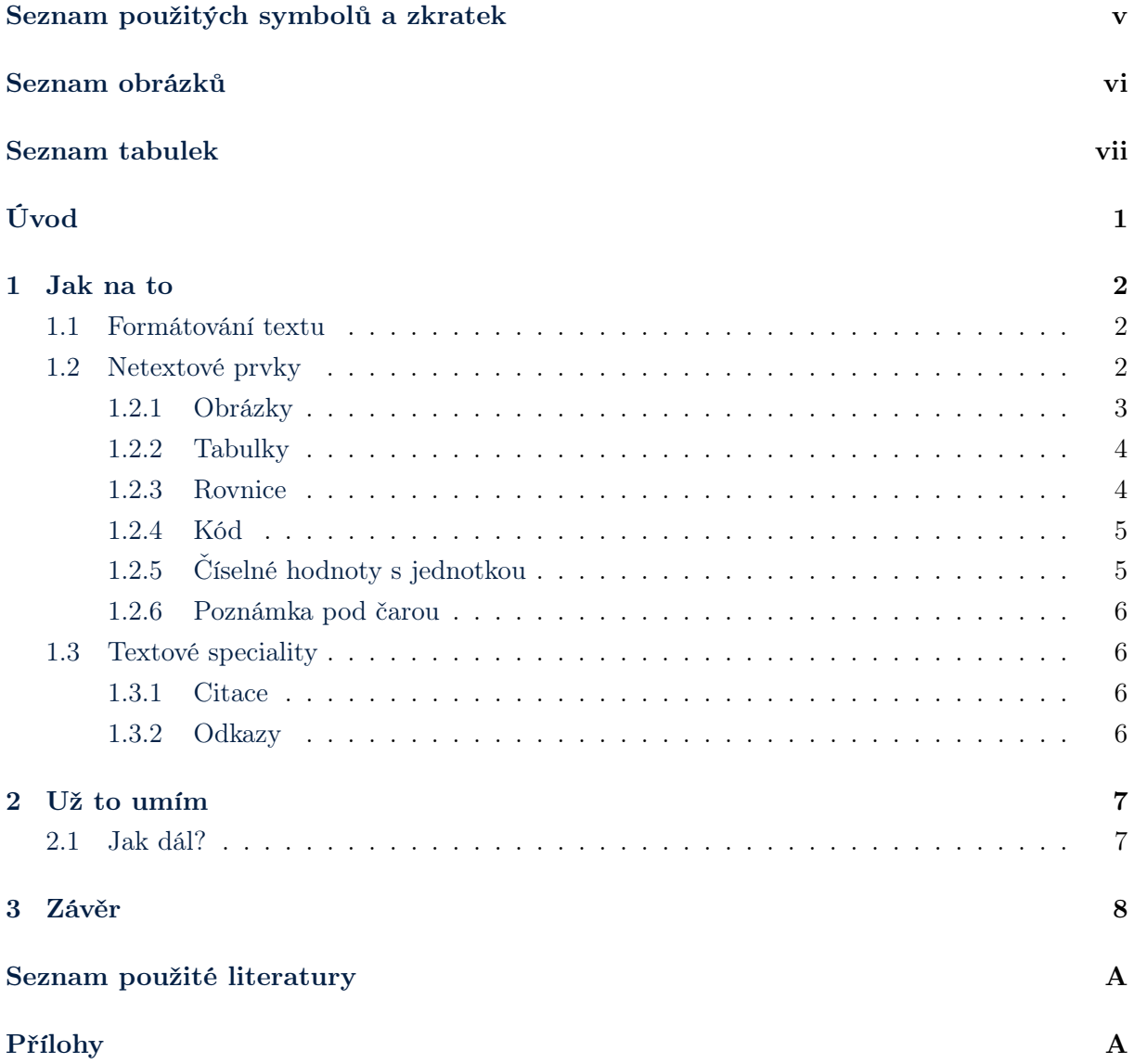

# <span id="page-6-0"></span>Seznam použitých symbolů a zkratek

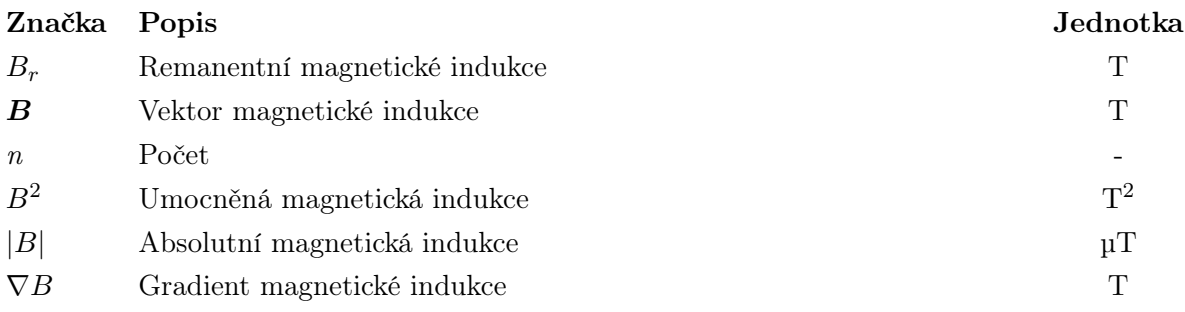

## Seznam obrázků

<span id="page-7-0"></span>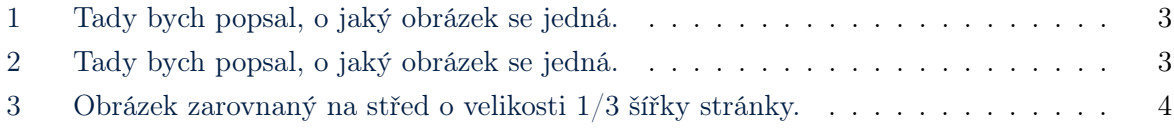

## Seznam tabulek

<span id="page-8-0"></span>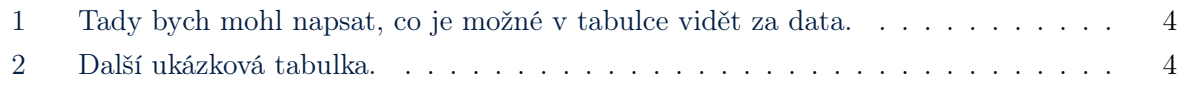

# <span id="page-9-0"></span>Úvod

Primárním účelem tohoto dokumentu je nastínit způsob práce se systémem LaTeX. Zároveň vám tento soubor může posloužit i jako šablona případné vaší práce. Práce je nejčastěji členěna do několika kapitol, kde obvyklé minimum tvoří:

- $\tilde{U}vod$  Krátký úvod do celé práce. Je zde často zmíněna motivace a nastíněno řešení. Pokud je práce součástí většího projektu, může zde být jeho krátké představení.
- Kapitola/y s popisem vykonané práce Tato část bude obsahovat veškerý popis toho, co jste ve vašem bádání vyzkoumali a na co jste přišli.
- $Závěr$  Shrnutí o přibližném rozsahu jedné strany celé vaší práce. Mělo by zde zaznít, co vaše práce přinesla danému oboru.

Veškeré nastavování stylu se provádí přes soubor style/nastaveni.tex. Vstupní branou pro překlad je soubor main.tex, ve kterém můžete ovlivnit strukturu vašeho dokumentu. Jednotlivé kapitoly jsme umístili do samostatných složek, nicméně souborová struktura je čistě na vašem rozhodnutí.

### <span id="page-10-0"></span>1 Jak na to

Práce je základně členěna na kapitoly, které jsou následně členěny na sekce, podsekce, podpodsekce apod. Z této logické struktury následně vychází automatické číslování, obsah apod. Stačí tedy vše pouze správně pojmenovat a umístit za sebe a systém se za vás postará o vše potřebné.

Systém LaTeX funguje celkem rozumně s češtinou. Bude vám tedy automaticky zalamovat slova na konci řádků apod.

Komentář se umisťuje za znak procenta. Buď

#### <span id="page-10-1"></span>1.1 Formátování textu

Může se vám stát, že byste rádi něco v textu zvýraznili. Na druhou stranu někdy byste byli rádi, aby část byla tučná.

Již v úvodu jste si mohli všimnout, že do práce jdou vkládat také různé bodové seznamy. Buď může být seznam nečíslovaný:

- prvek 1
- prvek 2

nebo naopak číslovaný:

- 1. prvek 1
- 2. prvek 2

Pokud byste rádi vynutili nový řádek, stačí do textu vložit dvě zpětná lomítka. Pokud byste si přáli nezalomitelnou mezeru, pomůže vám zpětné lomítko s čárkou.

#### Malé zvýraznění

Pokud byste rádi něco jen velmi drobně oddělili nadpisem, máte možnost.

#### <span id="page-10-2"></span>1.2 Netextové prvky

Aby bylo vidět, o jaké prvky se jedná, rozdělme si to do podsekcí.

<span id="page-11-1"></span>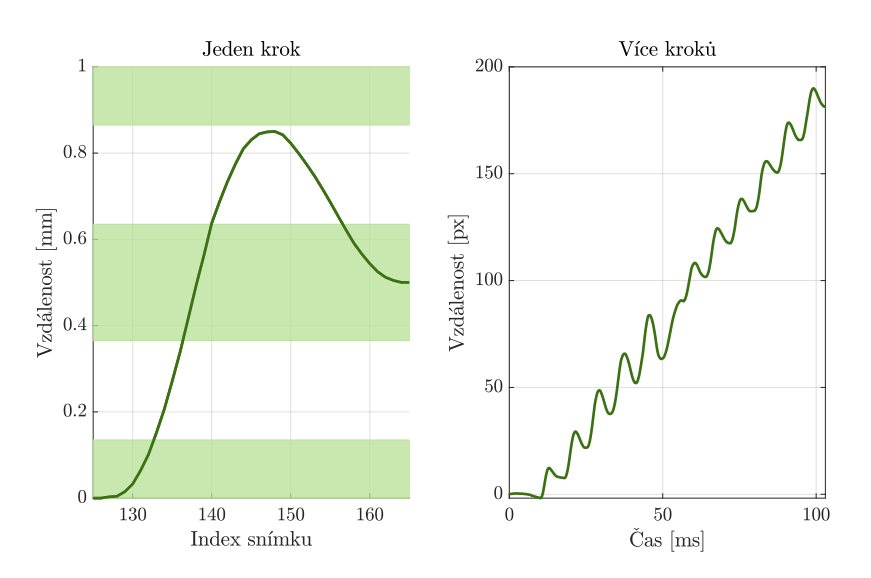

Obrázek 1: Tady bych popsal, o jaký obrázek se jedná.

#### <span id="page-11-0"></span>1.2.1 Obrázky

Do práce je možné vkládat obrázky v mnoha formátech. Doporučujeme ovšem vkládat vektorové obrázky (např. svg, pdf, eps, apod.).

Jednotlivé parametry jsou – i) velikost obrázku (začínejte na čísle 1), ii) cesta k obrázku, iii) titulek obrázku, iv) interní unikátní označení obrázku v rámci celé práce, které slouží pro odkazy (viz odstavec níže).

Pokud bych se chtěl na obrázek odkázat, udělal bych to [1](#page-11-1) takto. Při každém překladu dojde k automatickému přečíslování tak, aby čísla obrázků od začátku dokumentu stoupala. Nemusíte se tedy o nic starat, přečísluje vám to i čísla v textu.

<span id="page-11-2"></span>Jak si můžete všimnout, LaTeX zvolí pozici obrázku automaticky tak, aby vše splňovalo typografické normy. Obrázek můžete vložit i pomocí příkazu obrH, který si vynutí pozici obrázku přesně zde.

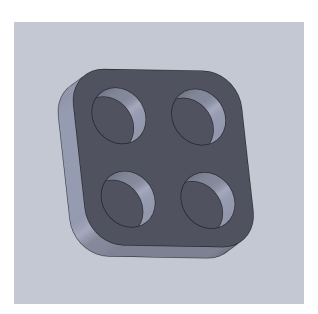

Obrázek 2: Tady bych popsal, o jaký obrázek se jedná.

Pokud by někdo chtěl použít plnohodnotný příkaz na vkládání obrázků s větším množstvím nastavení, je možné to provést pomocí příkazu figure. Zajímavostí je, že na obrázky se následně mohu odkázat dříve, než je vůbec definuji - [3.](#page-12-2)

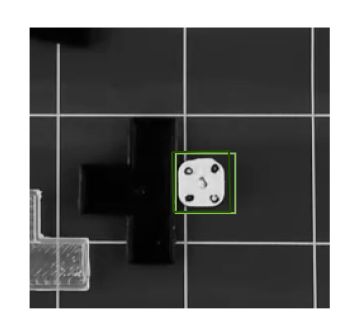

<span id="page-12-2"></span>Obrázek 3: Obrázek zarovnaný na střed o velikosti 1/3 šířky stránky.

#### <span id="page-12-0"></span>1.2.2 Tabulky

<span id="page-12-3"></span>Jednoduchou tabulku vložíte následujícím způsobem. Vše máte detailně popsáno v komentářích.

| Veličina 1       | Veličina 2     | Veličina 3     | Veličina 4 |
|------------------|----------------|----------------|------------|
| 100%             | 0              | 0              | $\theta$   |
| $100\%$ - $90\%$ | 0              | 1              | 14         |
| $90\% - 80\%$    | $\overline{2}$ | 10             | 11         |
| $80\% - 70\%$    | 3              | 5              | 14         |
| $70\% - 60\%$    | $\overline{2}$ | 6              | 8          |
| $60\% - 50\%$    | 3              | 13             | 6          |
| $50\% - 40\%$    | 2              | 7              | 7          |
| $40\% - 30\%$    | 1              | 6              | 3          |
| $30\% - 20\%$    | 6              | 4              | 4          |
| $20\% - 10\%$    | 4              | $\overline{2}$ | 3          |
| $10\% - 0\%$     | 4              | 5              | $\Omega$   |
| $0\%$ a méně     | 44             | 12             |            |

Tabulka 1: Tady bych mohl napsat, co je možné v tabulce vidět za data.

Odkazy na tabulky fungují stejně jako u obrázků, a tedy - [1.](#page-12-3)

<span id="page-12-4"></span>Další tabulka pro inspiraci vypadá například takto:

$$
\begin{array}{c|c}\nX & Y \\
1 & 2 \\
3 & 4 \\
5 & 6\n\end{array}
$$

Tabulka 2: Další ukázková tabulka.

#### <span id="page-12-1"></span>1.2.3 Rovnice

Rovnice jsou v LaTeXu celkem snadné. Stačí je jen obalit příkazy begin a end a zbytek za vás vyřeší systém. Kdybyste se o nich chtěli zmínit v textu, musí mít definovaný unikátní label (viz v definici rovnice), a pak už zbývá jen odkaz –  $(1)$ .

<span id="page-13-2"></span>
$$
1 + 1 = 2\tag{1}
$$

Složitější rovnice by pak vypadala následovně:

$$
\sqrt{x_1^2 + y_2^6 + e^{x+y} = 0} \tag{2}
$$

Ještě složitější rovnice:

$$
\text{rot}\,\left(\frac{1}{\mu}\,\text{rot}\,\,\mathbf{A}\right) + \gamma \frac{\partial \mathbf{A}}{\partial t} = \mathbf{J}_{\text{ext}}\,.
$$

#### <span id="page-13-0"></span>1.2.4 Kód

Doporučujeme se vyhnout vkládání dlouhých kódů. Nicméně na ukázku vámi vyvinutého a unikátního algoritmu se to může hodit.

Programovací kód můžete vložit dvěma způsoby. Buď vypsáním přímo zde:

```
1 while (true)
2 % looping and laughing
3 end
```
Nebo můžete vložit odkaz na soubor s kódem následovně:

```
1 function a = function from file(b)2 a = b;3 end
```
#### <span id="page-13-1"></span>1.2.5 Číselné hodnoty s jednotkou

Pro číselné hodnoty doporučujeme použít balík SI units. Vyřeší za vás trable s jednotkami, mezerou mezi číslem a jednotkou apod. Jeho ukázkové použití vypadá například takto:

- $-1$  µH
- 2.3 pF
- $-4\Omega$
- $-10$  až  $20$  kHz

#### <span id="page-14-0"></span>1.2.6 Poznámka pod čarou

Není vhodné to s nimi přehánět. Používají se primárně na velmi krátké dovysvětlení něčeho, co by čtenáře mohlo zajímat, ale není pro pochopení stěžejní. Mohla by vypadat například takto: Změřili jsme odpor 23 $\Omega^1$  $\Omega^1$  v nataženém stavu.

#### <span id="page-14-1"></span>1.3 Textové speciality

Nezapomeňte, že vždy mezi kapitolou - sekcí / sekcí - podsekcí / (apod.) by měl být nějaký text, který vás uvede do problematiky. Pokud tam nemáte co dát, zavání to špatným členěním práce.

#### <span id="page-14-2"></span>1.3.1 Citace

Tady vám ukážeme, jak by se řešily citace.

#### 1.3.1.1 Odkud se berou?

Veškeré citace se vkládají do souboru bib.bib ve speciálním formátu. V souboru naleznete pár vzorových zdrojů. Abyste nemuseli vše ručně psát, doporučujeme použít Google Scholar, kde si po nalezení publikace klikněte na tlačítko Citovat a zde zvolte BibTeX. Pak už to stačí jen zkopírovat do souboru bib.bib.

Po vložení nové citace je nutné zavolat BibTeX. Online systém OverLeaf toto řeší za vás.

#### 1.3.1.2 Citace v textu

Jakmile mám zdroj umístěn v bib.bib, stačí pak zavolat [\[1\]](#page-17-1) (nebo [\[2\]](#page-17-2)) s názvem dané publikace.

LaTeX za vás pak vytvoří příslušné záznamy v seznamu literatury v dané normě a vy se o nic nemusíte starat.

#### <span id="page-14-3"></span>1.3.2 Odkazy

Pokud byste rádi odkazovali někam na web, tak [zde](https://cimra.fel.zcu.cz) je například odkaz.

<sup>&</sup>lt;sup>1</sup>Měřeno při teplotě 15 °C a vlhkosti 7 %.

# <span id="page-15-0"></span>2 Už to umím

### <span id="page-15-1"></span>2.1 Jak dál?

Už to stačí jen napsat. Přeji pěkný den :-)

## <span id="page-16-0"></span>3 Závěr

V mé práci jsem dokázal nevídané. Změřil jsem ...

## <span id="page-17-0"></span>Seznam použité literatury

- <span id="page-17-1"></span>[1] M. Galetka, Přenosová soustava elektrické energie. WWW: [https : / / energetika . tzb](https://energetika.tzb-info.cz/elektroenergetika/13676-prenosova-soustava-elektricke-energie)  [info . cz / elektroenergetika / 13676 - prenosova - soustava - elektricke - energie](https://energetika.tzb-info.cz/elektroenergetika/13676-prenosova-soustava-elektricke-energie) (cit. 23. 03. 2021).
- <span id="page-17-2"></span>[2] W. Liu, A. Menciassi, S. Scapellato, P. Dario a Y. Chen, "A biomimetic sensor for a crawling minirobot", Robotics and Autonomous Systems, roč. 54, č. 7, s. 513–528, 2006.

### Příloha

# **PŘÍLOHA**